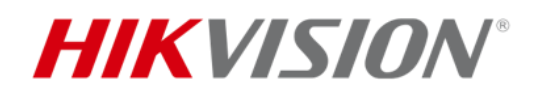

# **Wi-Fi カメラの 中継機能の利用 方法**

# 目次

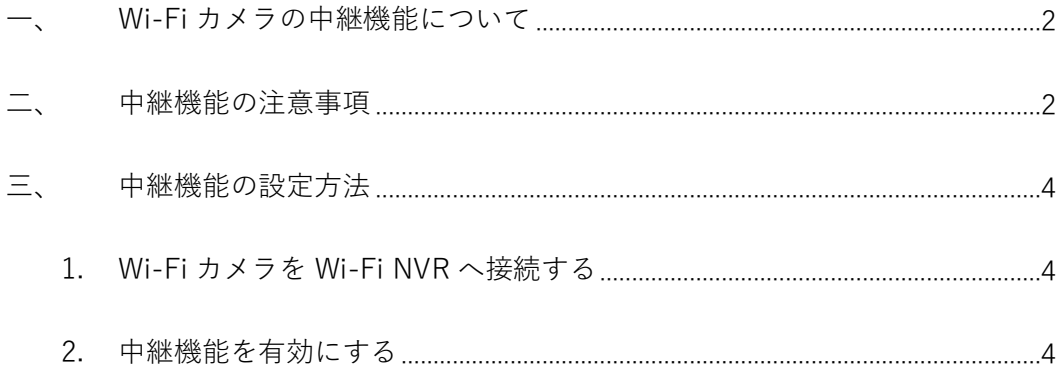

### <span id="page-2-0"></span>**一、 Wi-Fi カメラの中継機能について**

中継機能は Wi-Fi カメラが持っており、Wi-Fi NVR から有効・無効の設定を行います。こ の機能により、遠くのカメラから近くのカメラに接続し(信号の中継器として)、さらに NVR に接続することで、長距離の接続・伝送を可能にします。

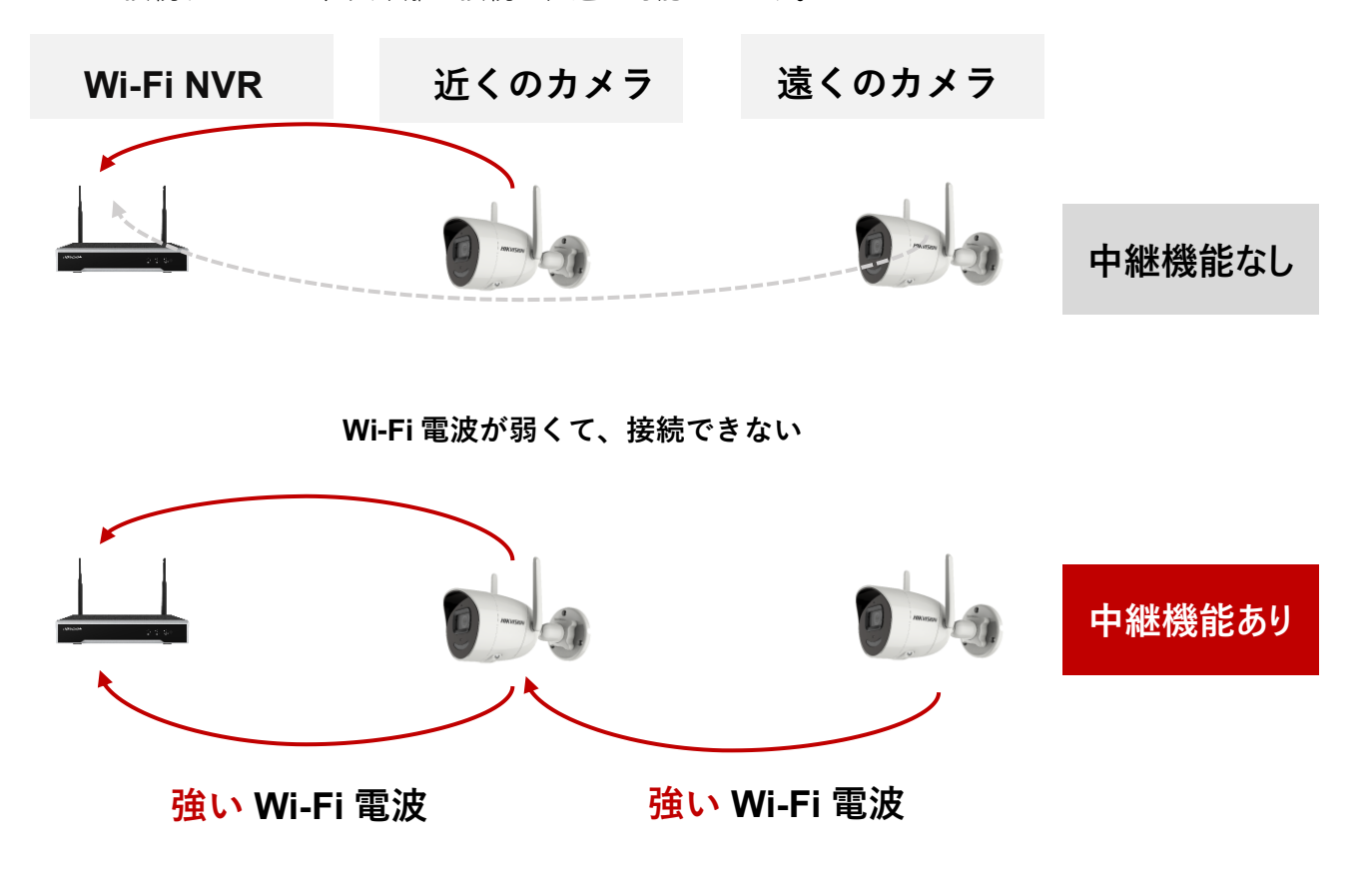

#### <span id="page-2-1"></span>**二、 中継機能の注意事項**

- 1. 中継機能は弊社の Wi-Fi NVR から設定することが必要で、Wi-Fi カメラ単体で使え ないので、必ず弊社の Wi-Fi NVR と組み合わせて使ってください。
- 2. Wi-Fi 信号の安定性やネットワークのトラフィックを考えた上で、中継機能は親機と 中継機合わせて最大 2 段まで接続可能です。2 段とは、親(Wi-Fi NVR)-子(Wi-Fi カメラ)-孫(Wi-Fi カメラ)ということであり、1 台につき 1 台まで接続できます。
- 3. 各 Wi-Fi カメラの中継機能は Wi-Fi NVR から単独にオン・オフすることができます
- 4. 遠くの Wi-Fi カメラはどの Wi-Fi カメラを経由して Wi-Fi NVR と接続するかはカメ ラ側が信号の強度により自動的に決めますが、手動で指定することができません。
- 5. 中継機能はデフォルトでオフに設定され、必要な場合のみ手動でオンにしてください。
- 6. Wi-Fi NVR と Wi-Fi カメラの位置は下記の図の様な場合、カメラは直接に NVR と接 続することが一番安定のため、中継機能をオンにすることはお勧めしません。

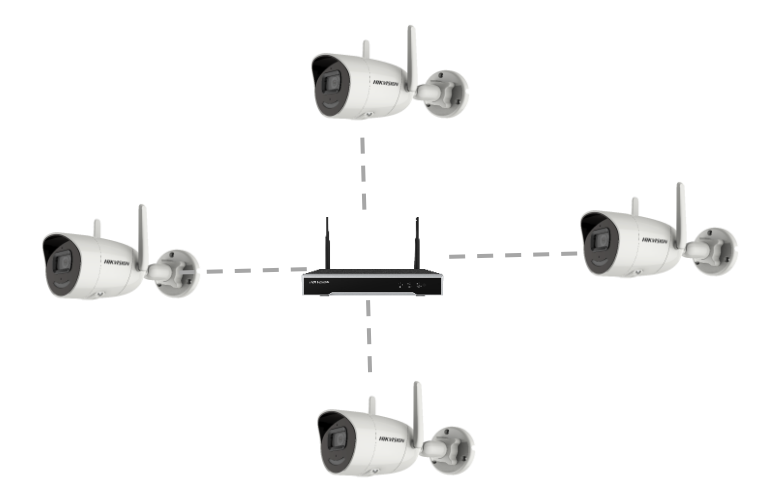

Wi-Fi NVR と Wi-Fi カメラの位置は下記の図の様な場合のみ、中継機能を使うこと がお勧めします。また、全部のカメラの中継機能をオンにすることではなく、右側の 2つカメラのみ中継機能を有効にしてください。

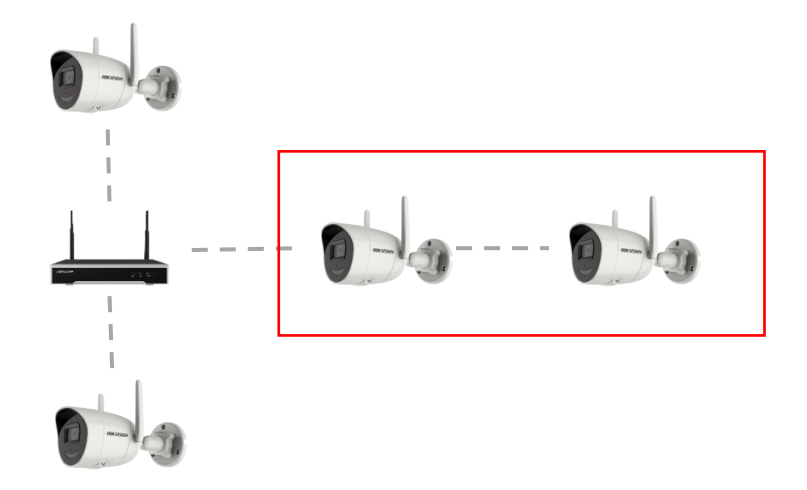

7. Wi-Fi 信号の強さは環境により(壁など)かなり差が出るので、取り付ける前には実

際の環境と距離で試して、直接に NVR と接続できなくて中継機能を使いたい場合は、 取り付ける前に中継機能をオンにしてください。

## <span id="page-4-0"></span>**三、 中継機能の設定方法**

#### <span id="page-4-1"></span>**1. Wi-Fi カメラを Wi-Fi NVR へ接続する**

**手順書「Wi-Fi カメラの中継機能の利用方法について」を参考した上で操作してください。** ※カメラを全部出荷状態にしてから、NVR の Wi-Fi マッチ機能で接続することが一番お勧めします。

#### <span id="page-4-2"></span>**2. 中継機能を有効にする**

※注意事項に書いた通りに、必要な対象カメラのみ中継機能をオンにしてください。

(1) 必要に応じて、全部のカメラに対し、中継機能をオンにしたい場合は、NVR のローカルメニュー「設 定→カメラ→カメラ」から「自動カスケード」をクリックし、さらに「有効化」をクリックすると、NVR に接

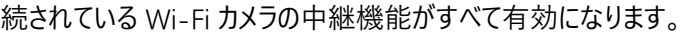

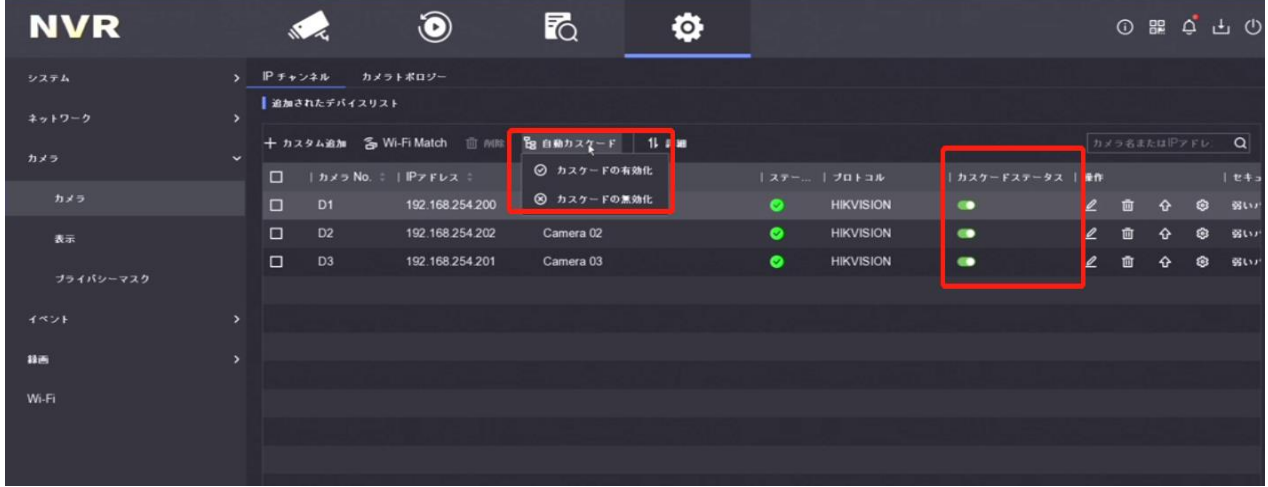

(2) 各カメラの明細にある「カスケードステータス」をクリックすると、Wi-Fi カメラ毎に中継機能を有効す

るか無効するかができます。

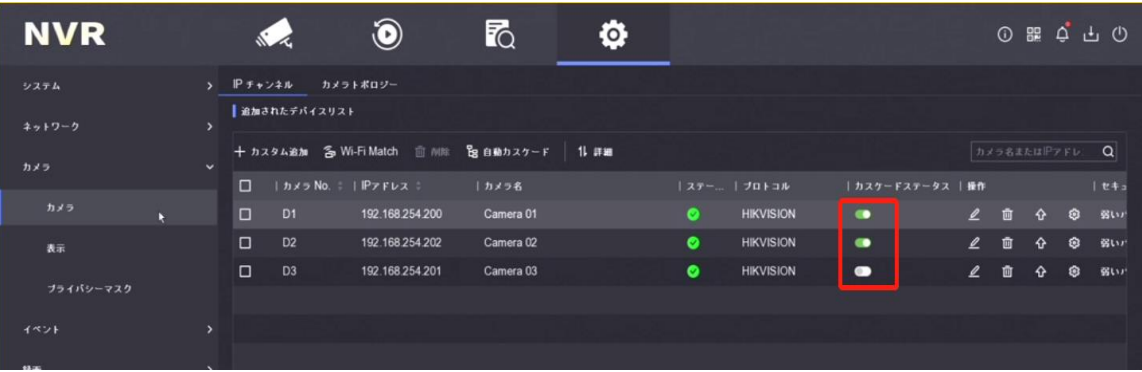

- (3) 中継機能を設定してから、各カメラを取り付けて、電源をいれてください。
- (4) カメラの起動や接続は少し時間がかかるので、電源を入れて 10 分ぐらい後に、Wi-Fi NVR のロー

カルメニュー「設定→カメラ→カメラ→カメラトポロジー」からカメラの接続状態を確認してくださ。

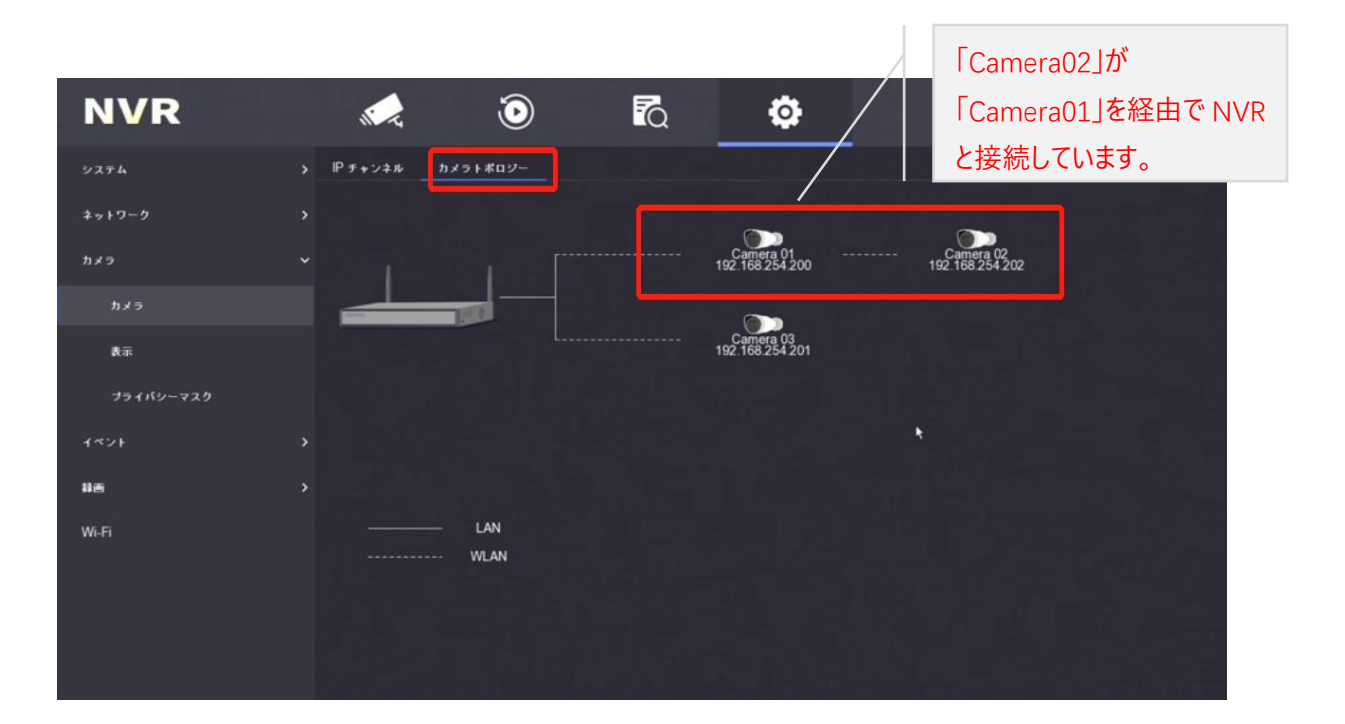